# MANUALE D' USO SMARTBRACELET V088 – M1

## 1. VISTA GENERALE:

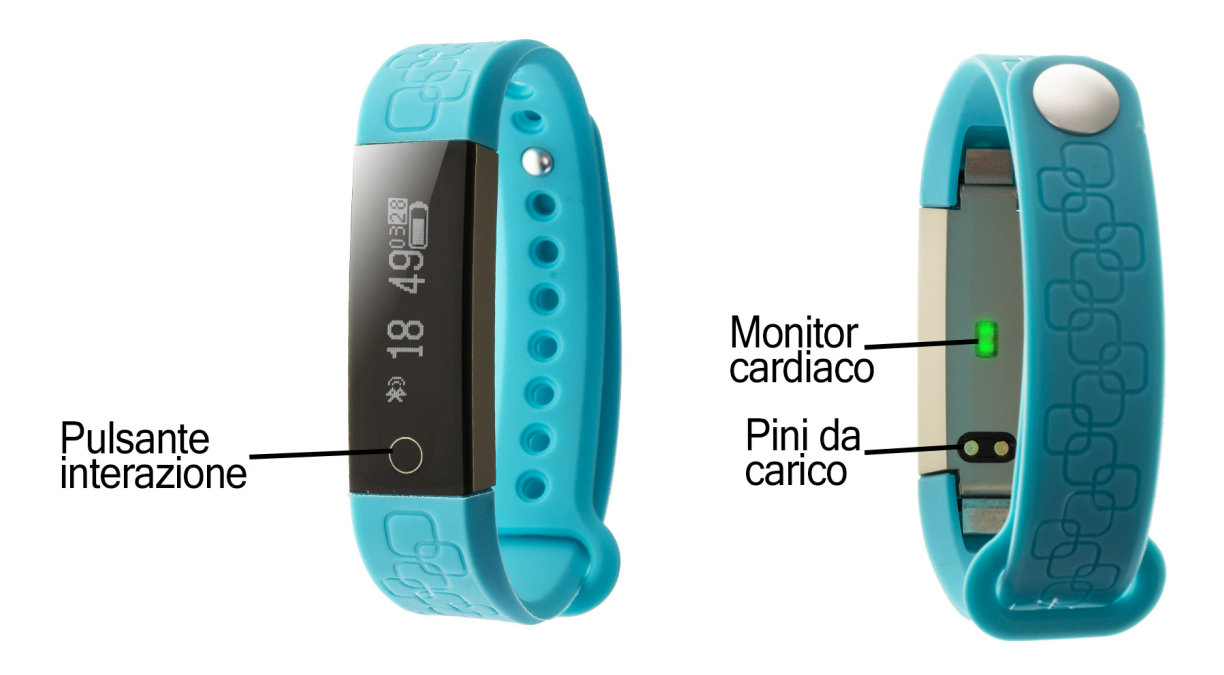

### 2. PRIMA DI USARE:

- Le funzioni potrebbero cambiare in base a futuri aggiornamenti di software.
- Carichi la batteria durante almeno due ore prima del primo uso.
- Accendere lo schermo: pressi durante alcuni secondi il bottone di interazione.
- Accendere / spegnere lo schermo: faccia una pulsazione breve sul bottone di interazione.
- Muoversi per i menù: faccia una pulsazione breve nel bottone di interazione

## 3. SCARICA E CONNESSIONE DI SOFTWARE DI SINCRONNIZZAZIONE CON SMARTPHONE:

- 1. Cerchi in App Store o Google Play l'applicazione gratuita "HPlus Watch" e scaricare
- 2. Accendi Bluetooth nel telefono.
- 3. Aprire l'applicazione e cerchi il suo braccialetto in Aggiornamenti  $\rightarrow$ Dispositivo.
- 4. Il suo braccialetto sarebbe già sincronizzato col telefono

### 4. FUNZIONI:

• Marcapassi: muova regolarmente le sue braccia mentre cammina ed il contapassi conterà i passi. Nello schermo principale dell' applicazione potrà vissualizare il numero di passi, distanza percorsa e le calorie bruciate.

- Distanzia percorsa.: Il braccialetto gli mostrarà la distanza percorsa in Km basato nel numero di passi.el brazalete le mostrará la distancia recorrida en kilómetros basándose en el número de pasos dados.
- Monitor cardíaco: Nello schermo il braccialetto misurarà le pulsazioni per minuto e mostrarà il risultato nello schermo.

Se la sincronizzazione tra smartphone e braccialetto si è realizzata correttamente potrà accedere attraverso l'applicazione a funzioni come:

> Sport/Paso: Potrà vedere la distanza percorsa total ( km), le calorie bruciate e la qualità del eserzicio.

Nell'appartato "Giorno" avrà accesso ai dati sincronizzati relativi a quello giorno tali come un grafico del totale di passi dati ed i valori del numero di calorie bruciate, la distanza percorsa, la qualità dell'esercizio e la percentuale ottenuta dell'obiettivo totale di passi. Se lascia cadere lo schermo del telefono di sinistra a destra avrà accesso a quelli stessi dati di giorni anteriori. Nell'appartata "Settimana" e "Mese" potrà vedere grafici del totale di passi dati e tempo di sonno di ogni giorno della settimana e di ogni settimana del mese rispettivamente.

- Sonno/Passo: Questo appartato mostrerà il totale di ore dormite, i dati di sonno profondo, sonno leggero e le volte che si è addormentato.
	- Nell'appartato "Giorno" avrà accesso ai dati sincronizzati relativi a quello giorno tali come un grafico del totale di tempo addormentato come i valori del numero di ore di sonno profondo, sonno leggero, volte che si è addormentato e la qualità del sonno. Se lascia cadere lo schermo del telefono di sinistra a destra avrà accesso a quelli stessi dati di giorni anteriori.
	- Nell'appartata "Settimana" e "Mese" potrà vedere grafici del totale di passi dati e tempo di sonno di ogni giorno della settimana e di ogni settimana del mese rispettivamente.
- Statico/Dinamico: Dipendendo dalla configurazione eletta in accomodamenti il monitor cardiaco misurerà le pulsazioni di differente modo. Se sceglie il modo "Statico" il braccialetto misurerà le pulsazioni ogni volta che scegliamo quello modo nell'applicazione o entriamo in quello modo del braccialetto e l'applicazione ira creando un grafico coi dati ottenuti oltre a mostrare i valori di pulsazioni massimo, minimo e mezzo. Nel modo "Dinamico" il braccialetto misurerà continuamente le pulsazioni e continuerà ad ordinare i risultati in un grafico. Inoltre appariranno continuamente il valori massimo, minimo e mezzo che varieranno in base alle nuove misurazioni.

Inoltre, potrà configurare altre opzioni come l'informazione personale (genere) altezza, peso, etc., l'obiettivo di esercizio, controllo sedentario, la funzione antipérdida, allarmi, notificazioni di chiamate, SMS ed applicazioni del smartwatch (quando arrivi una notificazione al suo telefono mobile, il braccialetto l'avviserà).

#### 5. CONFIGURAZIONE DELLE NOTIFICHE:

iOS: Una volta sincronizzati lo smartphone ed il braccialetto, se accede all'applicazione comincerà la sincronizzazione di informazione. Una volta abbia terminato la sincronizzazione si sbloccassero automaticamente le diverse opzioni di notificazioni.

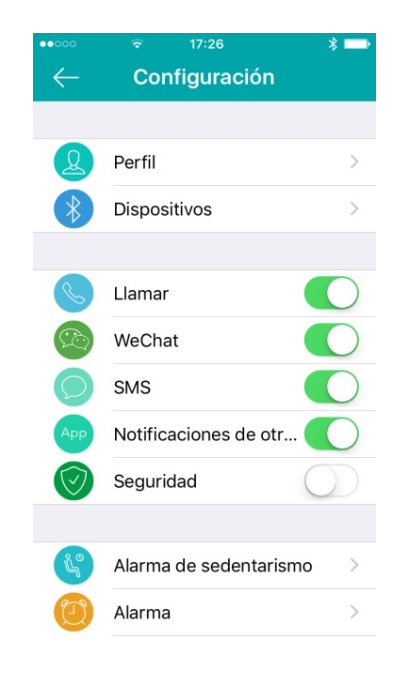

Android: dovrà permettere l'accesso alle notificazioni per potere riceverli nel braccialetto. Per ciò entri negli accomodamenti del telefono e cerchi un comma nel quale possa configurare le notificazioni. Lì una volta gli apparirà un gestore di notificazioni con le applicazioni esistenti nel telefono. Cerchi l'applicazione "DayDayBand" (1), ed attivi l'interruttore dell'opzione "Permettere notificazioni" (2).

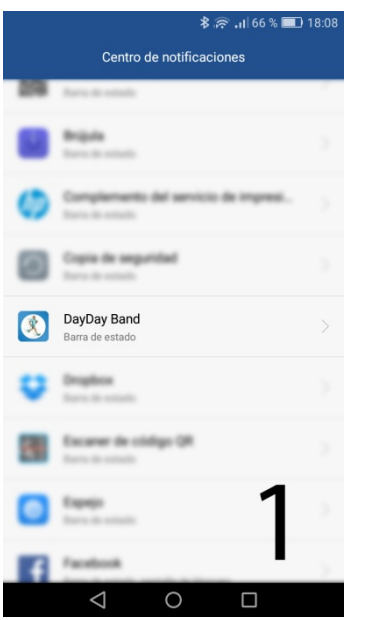

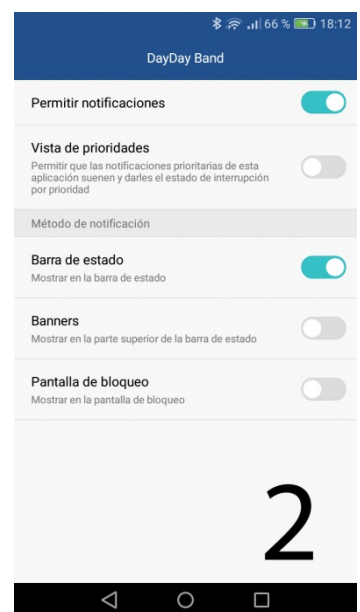

### 6. SOLUZIONI DI PROBLEMI COMUNI:

- Incapace di accendere: può che la batteria sia troppo bassa, provi a caricarlo.

-Spento automatico: la batteria si sta esaurendo; lo metta a caricare. -Tempo di uso troppo breve: la batteria non è correttamente carica.

# 7. AVVISI:

-Usi gli accessori il braccialetto e quelli del suo Smartphone. -Riconnetta il Bluetooth se si stacca occasionalmente.